# **Lustre** 檔案系統使用說明

OscarLi@nchc.narl.org.tw

台灣杉一號主機主要有提供/home, /work1 及/project 三個 Lustre 平行檔案系 統。這三個 Lustre 平行檔案系統在建置初期已有不同的使用規劃,本文件在此 提供更詳細操作解說給用戶,請用戶根據您的計算與儲存需求,來選擇合適的 檔案系統來使用。

## 三個平行檔案系統**:**

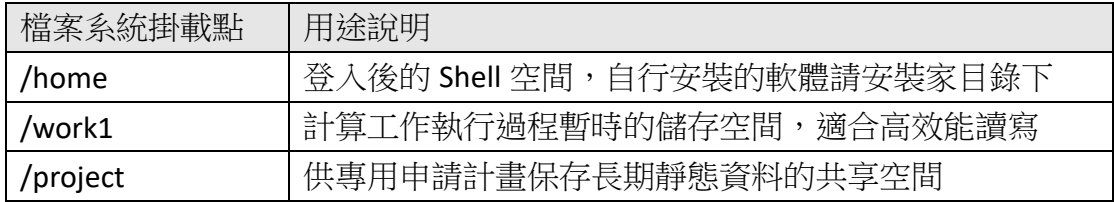

/work1 的儲存總頻寬與平行讀寫效能均優於/home 與/project,因此建議用戶去 使用/work1 當作計算工作運算過程的資料輸出空間,不建議用戶直接於/home 或/project 進行有大量讀寫檔案的計算工作,其中/project 的使用需要額外付費 申請,/project 是專門用來存放需要保存較久的靜態資料。

### **1.**查詢額度與用量

用戶可以利用以下指令查詢各個 Lustre 檔案系統的儲存容量額度。

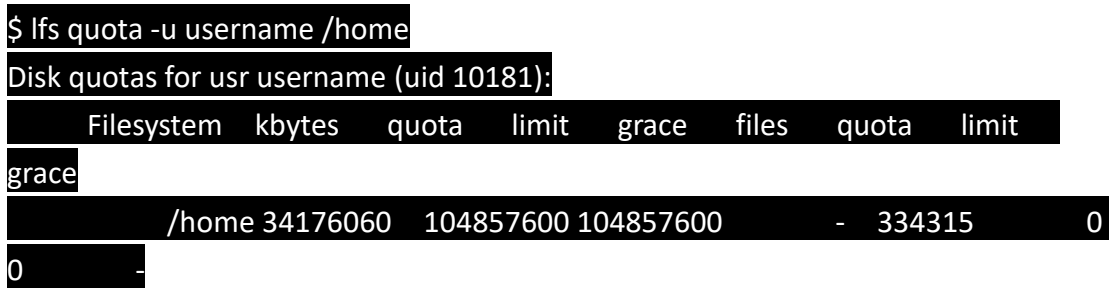

上述的 quota 欄位顯示的數值就是使用者帳號在該平行檔案系統的儲存容量上 限(單位為 bytes), kbytes 欄位顯示的數值就是您在該平行檔案系統上,屬於該 帳號擁有的所有檔案大小總和(單位為 bytes)。當您使用過程出現 Disk quota exceeded 時, 即表示您的檔案總儲存容量了超過目前申請的額度,請刪除較舊 的資料或是增購額外的儲存空間,不則資料無法持續輸出,會影響計算工作進 行。

當然您也可以使用基本的 Linux 作業系統 du 指今,去統計各子目錄下的檔案使 用容量。

#### \$ du –sh /home/username

#### **2.**巨大檔案的讀寫與 **Application I/O**

當您輸出一個檔案時,如果沒有事先設定 stripe 時,預設這一個檔案只會寫入 到單一個 Lustre OST。當輸出超過容量達 100GB 以上的單一巨大檔案的過程往 往非常耗時,因此請用戶使用 Lustre 檔案系統提供的特殊指令,先規劃好專門 用來儲存超過 100GB 檔案以上的一個子目錄。然後對這一個子目錄設定 Lustre stripe,以便將巨大檔案的實際資料內容,分散儲存於 Lustre 檔案系統底層的各 個 Lustre OST 內, 即讓儲存底層更多的硬碟共同協助存取資料,增加大檔案的 讀寫效率。指令使用方式如下:

\$ lfs setstripe -c <stripe count> -S <stripe size> <file|directory> \$ lfs getstripe <file|directory>

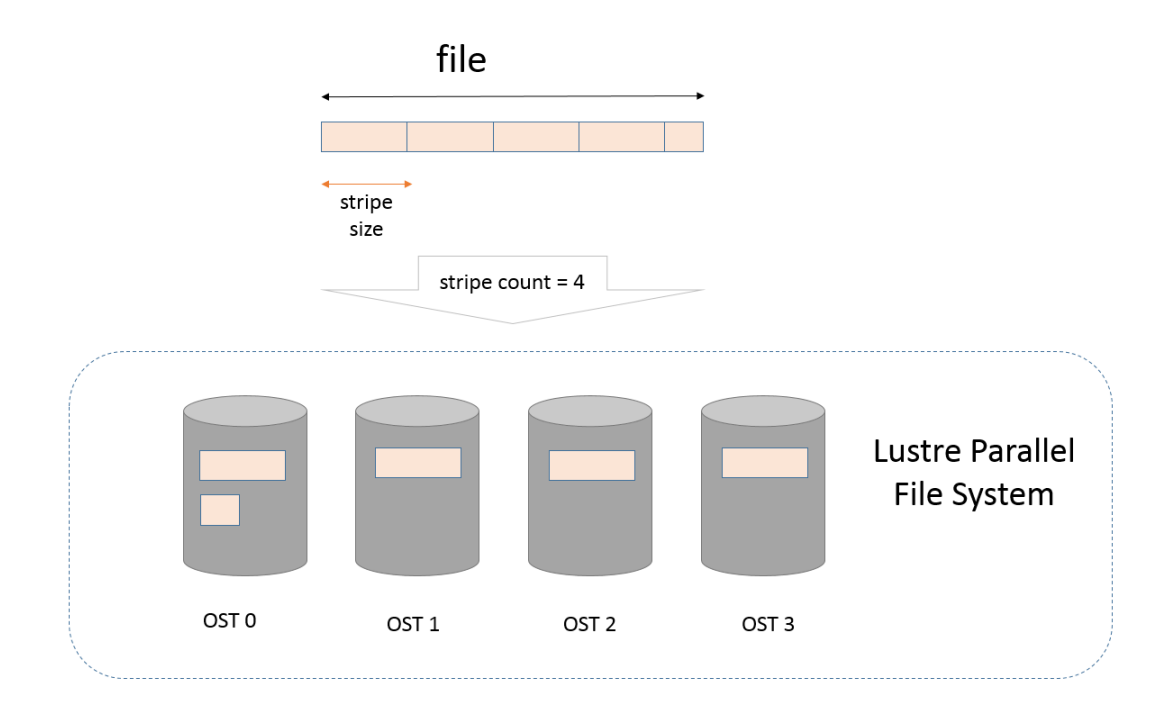

許多文獻研究也都指出科學計算常使用到的 IO Library (ADIOS, PnetCDF, NetCDF, HDF5),平行計算 MPI Library 支援的平行讀寫(MPIIO, ROMIO)機制等,都建議要 對於計算工作的資料輸出目錄,先設定 Lustre striping,讓平行程式計算的過程 搭配平行化的資料讀寫。

下面即是一個子目錄設定 8 個 stripe 的範例(每 32MB 就循序分散到下一個 OST

儲存),即用戶寫出的檔案存放到這個子目錄之後,檔案實際上是分散儲存到 8 個 OST。

## $$$  lfs setstripe -c 8 -S 32m big file dir/

\$ Ifs getstripe big file dir/

big file dir/

stripe\_count: 8 stripe\_size: 33554432 stripe\_offset: -1

# \$ dd if=/dev/zero of=./big\_file\_dir/100GB.dat bs=10M count=10240

10240+0 records in

10240+0 records out

107374182400 bytes (107 GB) copied, 86.2875 s, 1.2 GB/s

# \$ lfs getstripe ./big\_file\_dir/100GB.dat

./big\_file\_dir/100GB.dat

lmm\_stripe\_count: 8

Imm\_stripe\_size: 33554432

lmm\_pattern: 1

lmm\_layout\_gen: 0

lmm\_stripe\_offset: 54

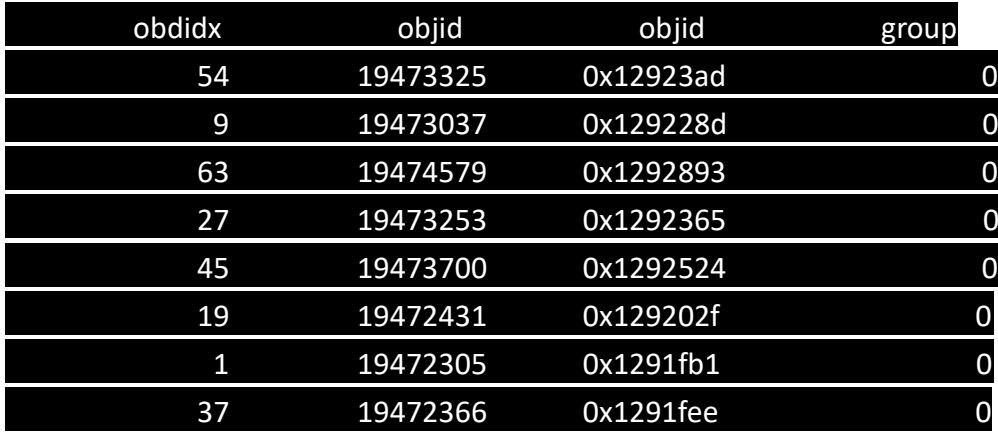

備註: stripe count (-c 的參數)數值不可超過 144。

您無法對已經建立的大檔案的設定 stripe, 請參考以下範例重新準備一個有設定 stripe 的空檔案,然後將原本的大檔案複製成這一個空檔案,來達成 stripe 設 定。

\$ lfs setstripe newfile -S 2m -c 8 \$ file newfile

## newfile: empty

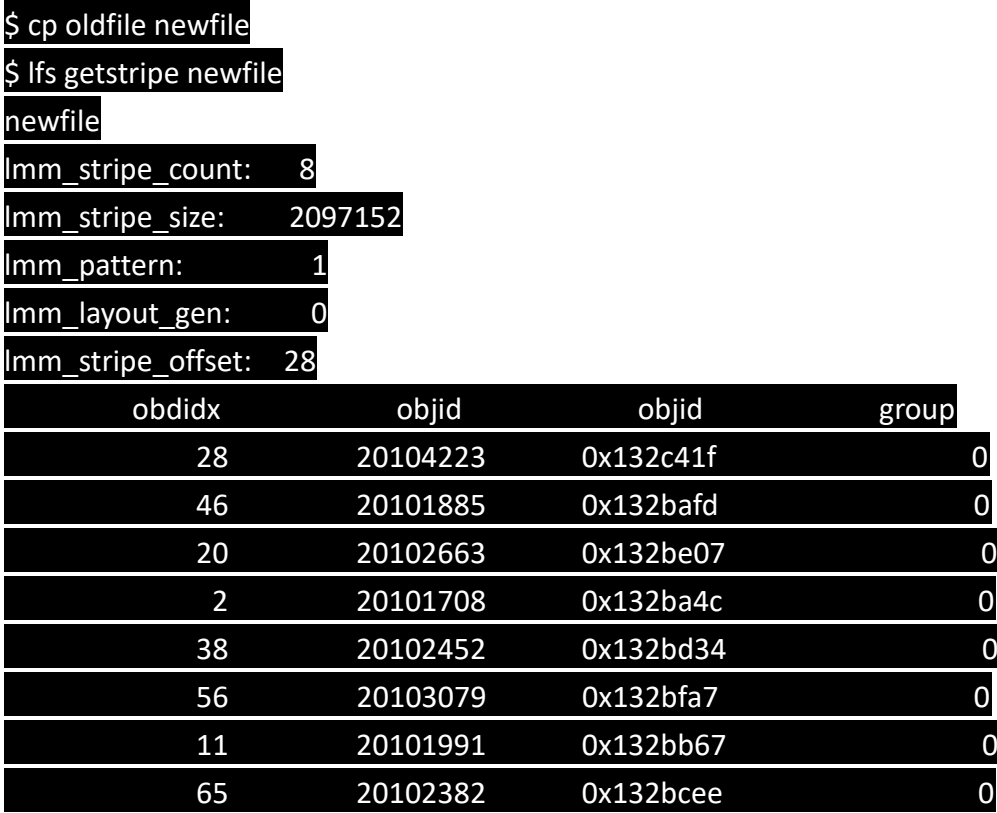

# **3.** 檔案搜尋

搜尋檔案是常見的檔案系統操作,檔案數量越多則搜尋檔案的時間自然就會越 久,因此當您的計算工作進行時,不建議去進行大量檔案的搜尋,以免計算過 程處理器閒置,大量檔案搜尋也容易造成無法預估合理的計算完成時間。 lfs 指令是 Lustre 檔案系統本身所提供給一般使用者可以使用的指令,使用 lfs find 來尋找檔案,會比用 Linux 作業系統預設提供 find 搜尋指令來得更有效率。 以下提供幾個 lfs find 使用參考範例。

### 遞迴搜尋所有子目錄,分行顯示全部

\$ lfs find /work1/username/DIR

只搜尋一層,分行顯示

\$ lfs find /work1/username/DIR –maxdepth 1 \$ lfs find /work1/username/DIR –maxdepth 1 --print

只搜尋一層,同一行顯示

\$ lfs find /work1/username/DIR –maxdepth 1 –print0

## **4.** 檔案列表

任何檔案系統的使用過程,都不建議在單一目錄之下,儲存超過執行"Is-al"能 正常反應時間的檔案數量。就資料管理的角度,當您有更多的資料檔案需要儲 存或輸出時,每一次輸出超過 256 個檔案,應該就得考慮儲存到其他目錄或子 目錄,如果您沒有考慮這問題直接去對有擁大量檔案的目錄,去執行列表查看 或者是進行搜尋檔案,都影響到您計算工作的效率。

根據 Lustre 官方文件,建議用戶可以使用以下命令,去取代 Is 指令,列表顯示 更有效率。

# $$$  lfs find -D 0  $*$

(完)